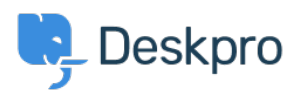

[قاعدة المعلومات](https://support.deskpro.com/ar/kb) > [Reference DPQL : Reports](https://support.deskpro.com/ar/kb/articles/reports-dpql-reference-1) >[Reporting & Developer](https://support.deskpro.com/ar/kb/developer-reporting)

# Reports : DPOL Reference

Developer & Reporting - (٠) [تعليقات \(٠\)](#page--1-0) - Matthew Wray - 2023-09-27

Anatomy of a DPQL query Reports in the report builder are written using the Deskpro Query Language, known as DPQL. It is similar to SQL, but you don't need to know .SOL to use it

Select any Stat in the **Stat Builder** and click the **Edit Stat button** to see .its DPQL query

## $\pmb{\times}$

:DPQL queries consists of a series of clauses

SELECT select expression FROM database table [WHERE conditions] [SPLIT BY split fields] [GROUP BY group fields] [ORDER BY order fields] [[[LIMIT amount [OFFSET offset amount

[LAYER WITH another query]

 $[INsubquery]$ 

. Clauses in [square brackets] are optional  $\bullet$ 

Italic text is a placeholder for a value that you enter  $\bullet$ 

## **SELECT**

The SELECT clause works with the WHERE clause to define what information you want your report to include. It often contains **field** references which specify the data you want to retrieve from the table you choose in the FROM clause.

Your SELECT clause would be a comma-separated list of column references:

SELECT tickets.id, tickets.subject, tickets.person,

tickets.department, tickets.date created, tickets.agent

The SELECT clause can also use DPOL functions.

For example, suppose you didn't want a detailed table of all matching tickets, just the total number. You would use the DPQL COUNT() function to count the total number of matching tickets.

() SELECT DPOL COUNT

In table output, the header text for a column is automatically derived from the SELECT used to produce the column. This may not always result in a good column name; for example, if you just used : you'll produce a table like this

## $\pmb{\times}$

. You can use an **alias** to specify a better name for a column

'DPQL\_COUNT() AS 'Total Created

twould make the result display like this

### $\pmb{\times}$

#### **FROM**

The MySQL database which stores all your helpdesk data is organised into a series of tables. For example, the , and table stores information about tickets.

The FROM clause specifies which database table your DPQL query is tasking about. You can only pick one table

All column references in the query must start with the table name specified in the FROM clause.

The tables available are listed [here](https://support.deskpro.com/en-US/guides/reports-guide/dpql-field-reference).

#### **WHERE**

The conditions in the optional WHERE clause are used to limit what data is displayed or used in a calculation.

For example, if your query was

SELECT tickets.id FROM tickets

. you'd get a table with all ticket's ID

with But:

```
SELECT tickets.id
FROM tickets
'WHERE tickets.status = 'awaiting agent
```
you'd get a table with the IDs of just the tickets with a status of Awaiting Agent.

Conditions can be joined by operators such as AND, OR, NOT, IN and .parentheses (brackets) to make complex expressions

IN is useful if you want to match any one of a number of different values. :For example

```
('WHERE tickets.status IN ('awaiting agent', 'awaiting user
```
will return all tickets with either Awaiting Agent or Awaiting User status.

tickets.labels.label != NULL

## **SPLIT BY**

The optional SPLIT BY clause enables you split the results into separate tables/graphs by providing split field values.

For example, if you wanted to display each agent's matching tickets for a : query in a separate table, you'd use

SPLIT BY tickets.agent

the result would look like this

 $\pmb{\times}$ 

with a separate table for each agent.

You can use multiple split fields by providing a comma-separated list of expressions. This will result in separate tables for each combination of of the fields you provide, with separate tables for Agent A/Department A, .A gent A/Department B, Agent B/Department A, etc

## **GROUP BY**

The GROUP BY clause is used to group records that have the same values for the specified fields.

: For example, you can group by ticket labels

SELECT DPQL COUNT() AS 'Total Tickets'

FROM tickets  $WHERE$  tickets.status = 'awaiting agent' GROUP BY tickets labels

the supput, tickets with the same label are grouped together

 $\pmb{\times}$ 

You can also use groups to do calculations such as determining totals and averages.

The group by fields will automatically be displayed in the resulting table, cso there is no need to add them to the SELECT clause.

As in the SELECT clause, group fields can be aliased with to .change the name of the table header row

To create a matrix table, use the DPQL MATRIX() function in the GROUP BY clause to specify two groups. The first specifies the values going across the top of the table, while the second controls the values going down the left side.

### **ORDER BY**

The ORDER BY clause determines how the rows will be ordered when they are returned. If no order is given, the results will be displayed in an undefined order.

The order fields are comma-separated expressions. Ordering will happen across the fields from left to right (ordering by the first expression, then using the second to resolve ties, and so on). Each expression may optionally have or appended to it to control whether ordering is in ascending for descending order. (Ascending is the default if no direction is specified

:For example

ORDER BY SUM (tickets.total user waiting) DESC

would order a list of users or organizations by their total waiting time, with the highest waiting time at the top.

The ORDER BY clause can access aliases that were specified in the SELECT or GROUP BY clauses using the syntax (for example:

). Referencing an alias causes the results to be ordered as if you had written the caliased expression in the ORDER BY clause

For example, suppose you want to make a table showing how many tickets each agent has, sorted in descending order

SELECT DPQL COUNT() AS 'Tickets' FROM tickets GROUP BY tickets.agent ORDER BY @'Tickets' DESC

### $\pmb{\times}$

#### **LIMIT / OFFSET**

The LIMIT clause enables you to limit the number of rows returned. If you don't specify a limit amount, a default limit of 2500 will be used to ensure .correct operation

You can use the OFFSET clause to skip over a certain number of rows .before returning the LIMIT amount of rows. The OFFSET defaults to 0

### **LAYER WITH**

LAYER WITH allows you to combine two different queries into one. For example:

```
SELECT DPQL COUNT(*), tickets.department
FROM tickets
WHERE tickets date created = \$TODAY\GROUP BY tickets department
```
**LAYER WITH** 

SELECT DPQL COUNT $(*)$ , tickets department FROM tickets WHERE tickets.date created = %YESTERDAY% GROUP BY tickets department

#### **IN**

: You can use IN to create subqueries. For example

```
SELECT tickets.id
FROM tickets
WHERE tickets.id IN (
    SELECT tickets.id
    FROM tickets
'%- WHERE tickets.ref LIKE 'AAAA
\overline{(\ }
```
General expression format

Most clauses of a DPQL statement accept a general expression format. . You can use expressions to carry out more complicated queries

Complex expressions are made up of smaller, simpler expressions. : Expressions are made up of the following components

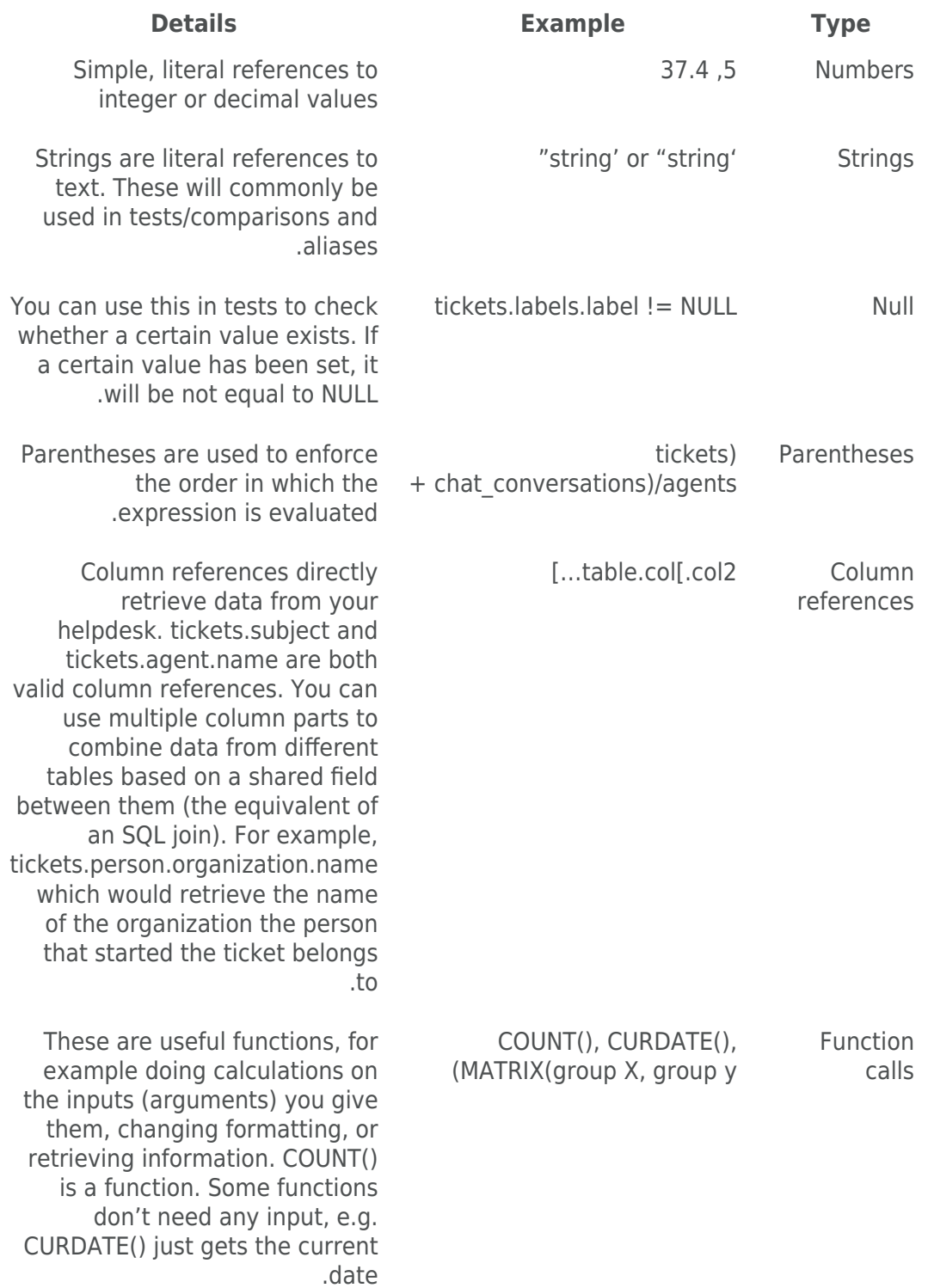

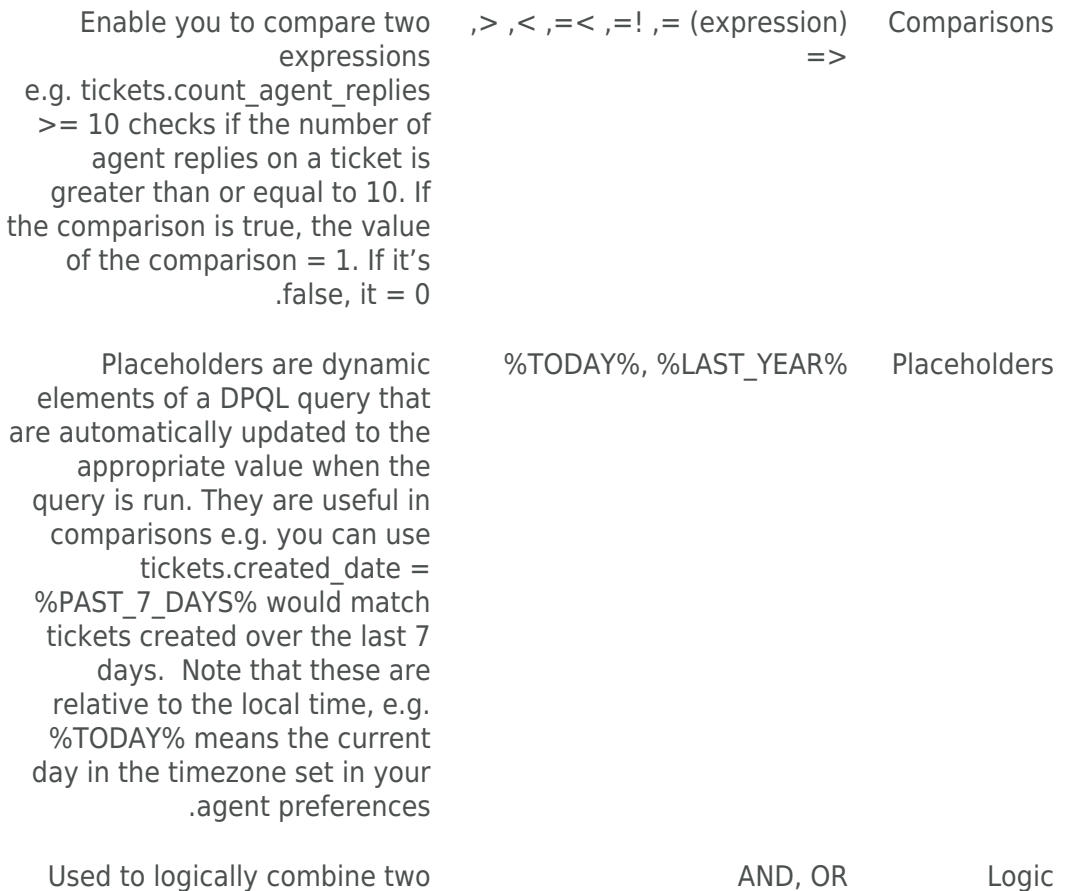

Date and time references

: There are two ways to reference dates and times in your queries

expressions.

absolute dates/times: e.g. 31st October 2013, or 11am on 1 May . 2014

%relative time periods using placeholders: e.g. %LAST WEEK .

To avoid confusion, it's best to avoid combining absolute and relative .dates/times in one query

### **Absolute dates and times**

: Absolute dates/times can be referenced in two formats

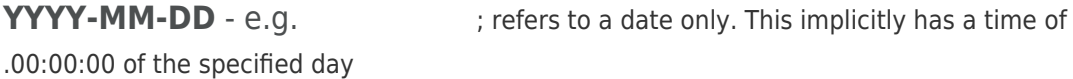

## **A A And DO THE MUNISS** - e.g.

.specific time in 24-hour format

Note that you must specify these dates in the UTC timezone - however, the results returned will be shown adjusted to your timezone (as set in

ifte Preferences section of the agent interface.

This is an example DPQL query to list the tickets created from October 1st :to 15th, 2012 in UTC

```
SELECT tickets.id
   FROM tickets
   WHERE tickets.date created >= '2012-10-01'
    AND tickets.date created < '2012-10-16
```
In date/time comparisons,  $>$  (greater than) matches dates/times that are *later*, and  $\lt$  (less than) matches dates/times earlier

You can add or subtract periods of time using the MySQL INTERVAL : argument. For example

```
INTERVAL 2 WEEK + '2012-10-01'
```
2012 smeans a date/time two weeks after October 1st.

You can use

etc  $\lambda$ 

This is useful when adjusting absolute dates to match your timezone. If you wanted to adjust the above example query to find tickets created from :October 1st to 15th Eastern Standard Time, you could change it to

```
WHERE tickets.date created >= '2012-10-01' + INTERVAL 5 HOUR
    AND tickets.date created < '2012-10-16' + INTERVAL 5 HOUR
```
This adjusts the times from UTC to 5 hours later, je EST

A timezone that is *behind* UTC needs the time difference added to the comparison date/time: a timezone that is ahead needs the time difference subtracted.

## **Relative dates with placeholders**

It's often more useful to have a report that matches helpdesk data for a relative time period, e.g. the current week or the last month, rather than specific dates

You can write a report like this using **date placeholders** such

 $. as$ 

: For example, if your WHERE clause is

%WHERE tickets.date created = %PAST 24 HOURS

it will match all the tickets created within the 24 hours before you run the query.

Note that you use = (equals sign) with placeholders, not  $\lt$  or  $>$  as you do with absolute dates/times.

Placeholders use your timezone, as set in your agent **Preferences** account.

For example, if you run a query to find all the tickets created %TODAY%, it will match all the tickets since the current day began in your timezone

If there isn't a placeholder for the interval you need, you can use the SQL .NOW function to get the current date, then subtract an INTERVAL

## **List of date placeholders**

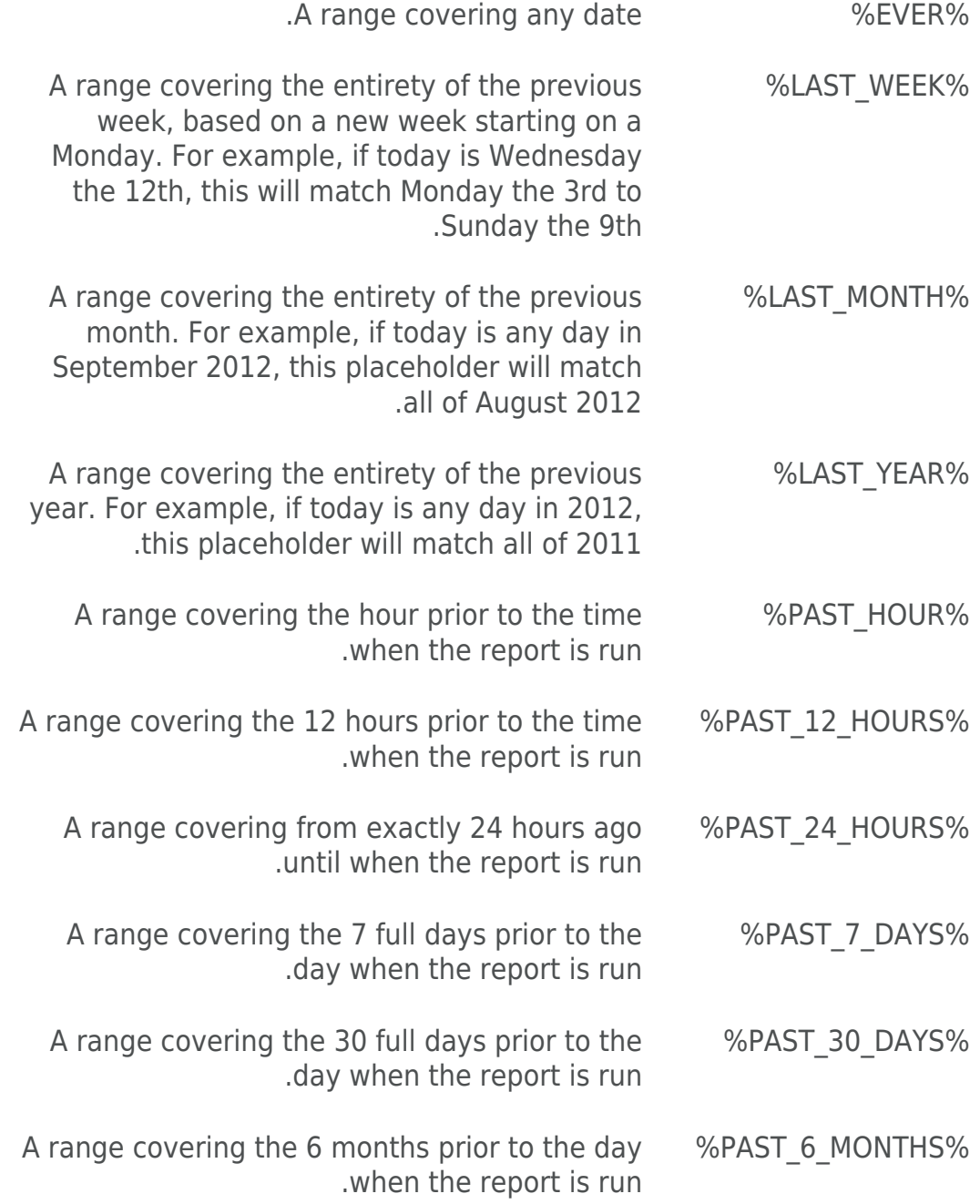

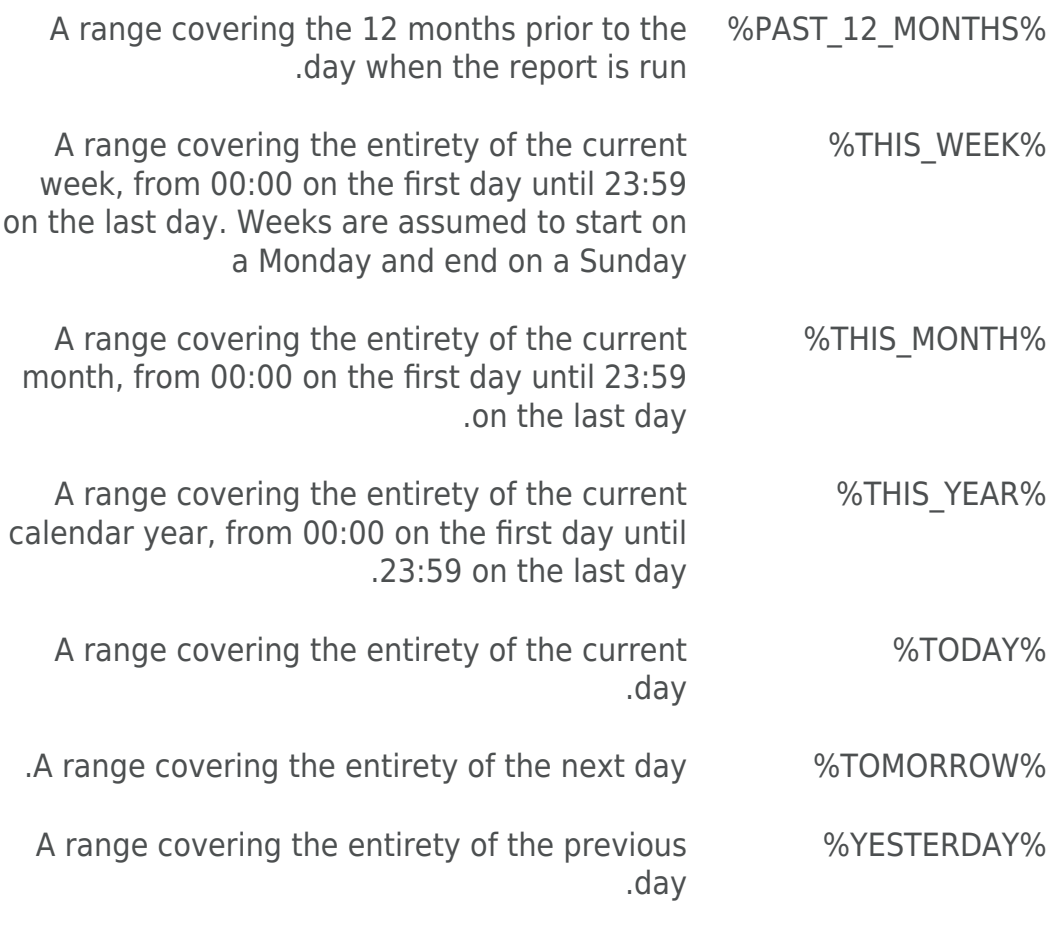

Remember, placeholders use your timezone, as set in your agent **Preferences** account.

If you have agents in different timezones, they can get different results .from queries that use date placeholders

## **Dates from custom fields**

If you're retrieving a date stored in a **custom field**, it is stored as an integer timestamp rather than real date types, so you need to pass it : through the FROM\_UNIXTIME function first, e.g.

**SELECT** 

DATE\_FORMAT(FROM\_UNIXTIME(tickets.custom\_data[1]), '%Y-%m-%d') AS ''Date

List of functions

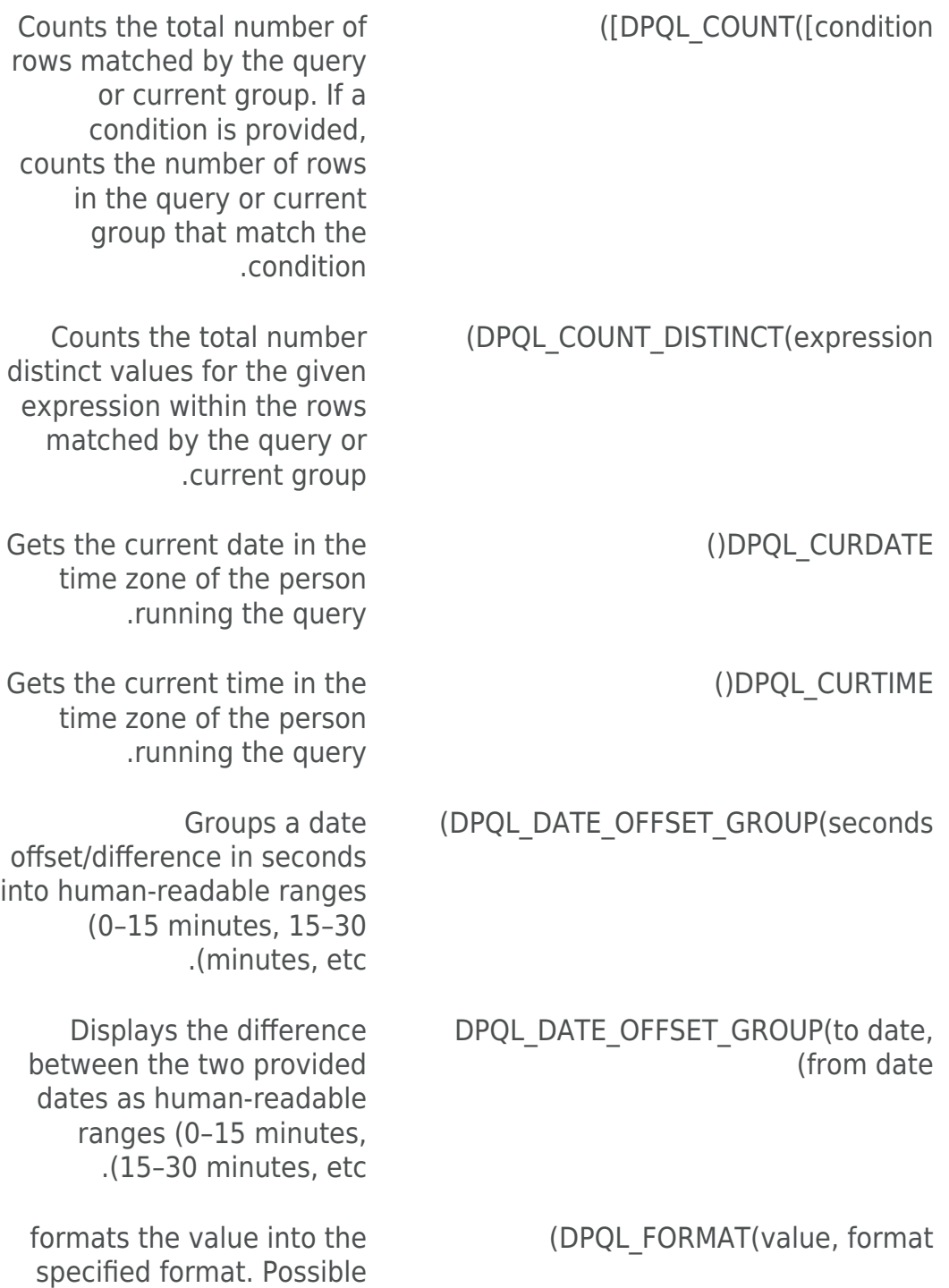

formats include boolean, number, numberraw,

datetime, date, time, year,

.percent, string

This function operates in a similar way to MySQL's **JSON EXTRACT. It lets you** SELECT a field in the database that is stored as .value for it for display DPOL ISON EXTRACT provided in link. Placeholders in link are replaced by the additional should be represented in .sprintf format ([..DPQL LINK(value, link[, params non-null creates a matrix it creates a standard .grouped table (DPQL MATRIX(group X, group Y Gets the current date and person running the query. ()DPQL NOW the current group that match the condition The results are displayed as a percentage with decimals ([DPQL\_PERCENT(condition[, decimals

(DPQL PERCENT(sql, printed

**ISON, and extract a specific** Links to value using the URL

params. Placeholder values

If both provided groups are table from them. Otherwise.

time in the time zone of the

determines the percentage of total rows or rows within controlling the precision. 2 decimals are shown by default.

gets the sql but ensures that printed is used if the value is ever going to be displayed. This is mostly helpful in the GROUP BY clause where you need to group on one expression but display the results of another.

(DPQL TO UTC(date

converts date to UTC from the current person's time zone.

ensures that all dates and times within this function are calculated using UTC. This can increase performance.

(DPQL UTC(expression

A large number of functions are also available that have the exact same : behavior as their

ABS" 'ACOS' 'ADDDATE' 'ADDTIME' 'ASCII' 'ASIN' 'ATAN' 'ATAN2' 'AVG' 'BIN' 'BIT AND' 'BIT COUNT' 'BIT LENGTH' 'BIT OR' 'BIT XOR' 'CEIL' 'CEILING' 'CHAR' 'CHAR LENGTH' 'CHARACTER LENGTH' 'COALESCE' 'CONCAT' 'CONCAT WS' 'CONV' 'COS' 'COT' 'CRC32' 'DATE FORMAT' 'DATEDIFF' 'DAYOFYEAR' 'DAY'

 'DEGREES' 'ELT' 'EXP' 'EXPORT\_SET' 'FIELD' 'FIND IN SET' 'FLOOR' 'FORMAT' 'FROM DAYS' 'FROM UNIXTIME' 'GREATEST' 'GROUP CONCAT' 'HEX' 'IF' 'IFNULL' 'INET ATON' 'INET NTOA' 'INSERT' 'INSTR' 'INTERVAL' 'ISNULL' 'LAST DAY' 'LCASE' 'LEAST' 'LEFT' 'LENGTH' 'LN' 'LOCATE' 'LOG10' 'LOG<sub>2</sub>' 'LOG' 'LOWER' 'LPAD' 'LTRIM' 'MAKE SET' 'MAKEDATE' 'MAKETIME' 'MAX' 'MICROSECOND' 'MID' 'MIN' 'MOD' 'NOW'

 'NULLIF' 'OCT' 'OCTET LENGTH' 'ORD' 'PERIOD\_ADD' 'PERIOD DIFF' 'POW' 'POWER' 'QUARTER' 'RADIANS' 'RAND' 'REPEAT' 'REPLACE' 'REVERSE' 'RIGHT' 'ROUND' 'RPAD' 'RTRIM' 'SEC TO TIME' 'SECOND' 'SIGN' 'SIN' 'SOUNDEX' 'SPACE' 'SQRT' 'STDDEV\_POP' 'STDDEV\_SAMP' 'STR TO DATE' 'STRCMP' 'SUBDATE' 'SUBSTR' 'SUBSTRING' 'SUBSTRING INDEX' 'SUBTIME' 'SUM' 'TAN' 'TIME' 'TIME FORMAT' 'TIME TO SEC' 'TIMEDIFF' 'TIMESTAMP' 'TO DAYS' 'TO SECONDS'

 'TRIM' 'TRUNCATE' 'UCASE' 'UNHEX' 'UNIX TIMESTAMP' 'UPPER' 'UTC DATE' 'UTC TIME' 'UTC TIMESTAMP' 'VAR POP' 'VAR SAMP' 'WEEK' 'WEEKDAY' 'WEEKOFYEAR' 'YEARWEEK' 'CURRENT' DATE' 'CURRENT TIME' 'CURRENT TIMESTAMP' "CONVERT TZ

## **Variables**

When creating custom reports, you can set up specific values to be dynamically replaced by the user's selection from a pull-down menu

The same mechanism is used in the built-in reports which have pulldowns to choose a date range, ticket property, grouping field, order, etc.

## $\pmb{\times}$

: Each variable has two components

The title - this is how you define the title of the variable. For example, adding articles views date created =  $${data}$  to a query, would make  $s$ {date} the title of the variable for dynamic replacement

The query - this is where the actual variable is defined to run the correct query. You can build these queries using the variable builder by clicking the 'add variable button.

: The available variables are as follows

## **Date Ranges**

: Possible defaults

today, yesterday, this week, this-month, this year, last week, last month,

last year, past 24 hours, past 7 days, past 30 days, ever

## **Ticket Statuses**

:Possible defaults

awaiting user, awaiting agent, unresolved, resolved, hidden, any

## **Field Groups**

:Possible defaults

department, agent, agent team, person, organization, language, usergency, category, priority, workflow, sla, sla status, hour created, day\_week\_created, day\_month\_created, month\_created, year created, ticketfield# (for custom ticket fields), personfield# (for custom person fields), orgfield# (for custom organization fields), none

## **Ordering**

: Possible defaults

date created asc, date created desc, last agent reply asc, last agent reply desc, last user reply asc, last user reply desc, total waiting asc, total waiting desc